Sistem Informasi KKN Universitas Semarang adalah sistem yang digunakan Mahasiswa Universitas Semarang untuk melakukan proses pendaftaran KKN dan melihat informasi yang berkaitan dengan kegiatan KKN.

Berikut adalah proses pendaftaran untuk Mahasiswa pada Sistem Informasi KKN Universitas Semarang :

1. Mahasiswa login dengan menginputkan Username dan Password sesuai dengan akun sia.usm.ac.id

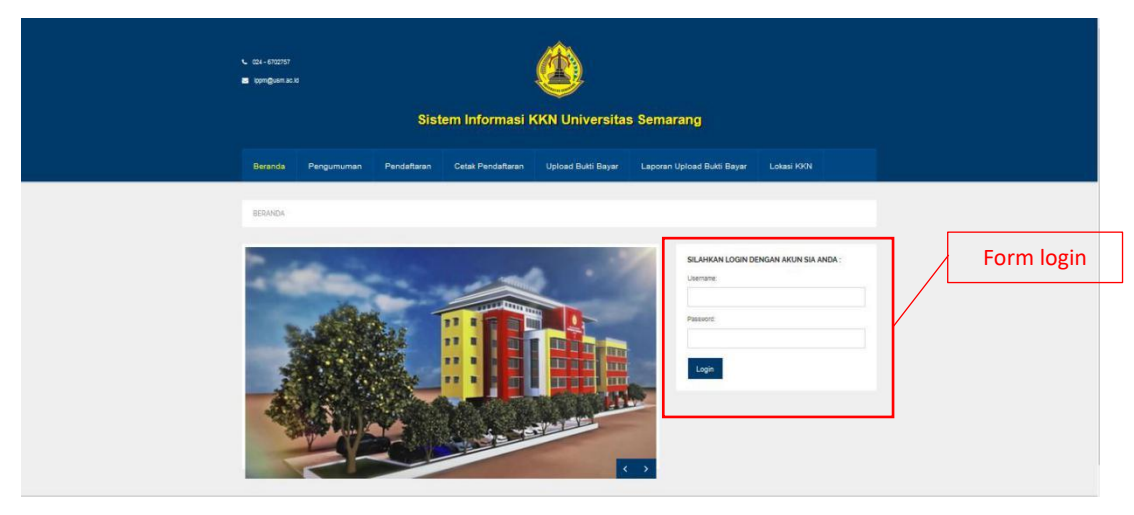

Gambar 1. Beranda Sistem Informasi KKN

2. Setelah berhasil login buka Menu Pendaftaran, klik tombol "<sup>Pendaftaran KKN</sup>", lalu isilah form yang telah disediakan

*Catatan : Mahasiswa yang bisa mendaftar pada Sistem Informasi KKN adalah mahasiswa yang telah mengambil mata kuliah KKN pada sia.usm.ac.id*

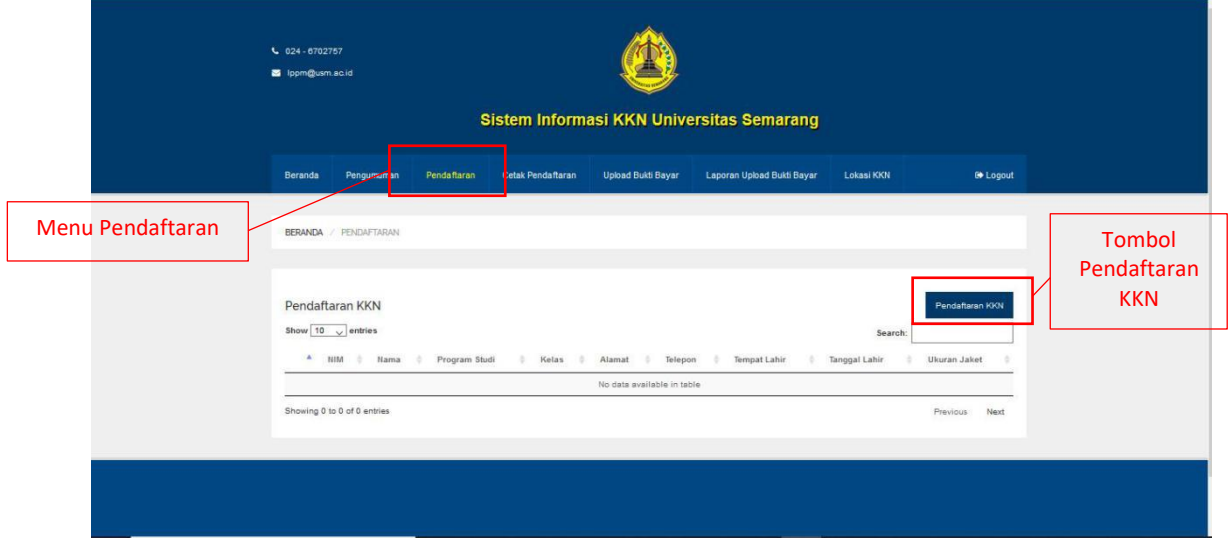

Gambar 2. Menu Pendaftaran

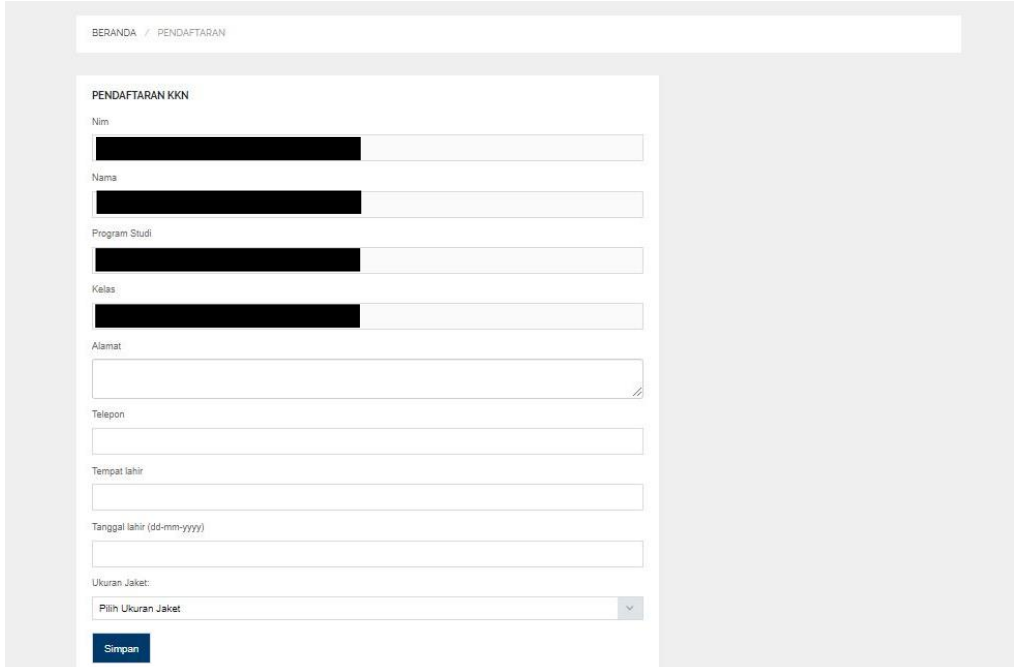

Gambar 3. Form Pendaftaran

Lengkapi form diatas, setelah selesai mengisi form silahkan klik tombol Simpan.

3. Cara Mencetak Pendaftaran, buka Menu Cetak Pendaftaran lalu klik tombol cetak "<sup>cetak</sup>"

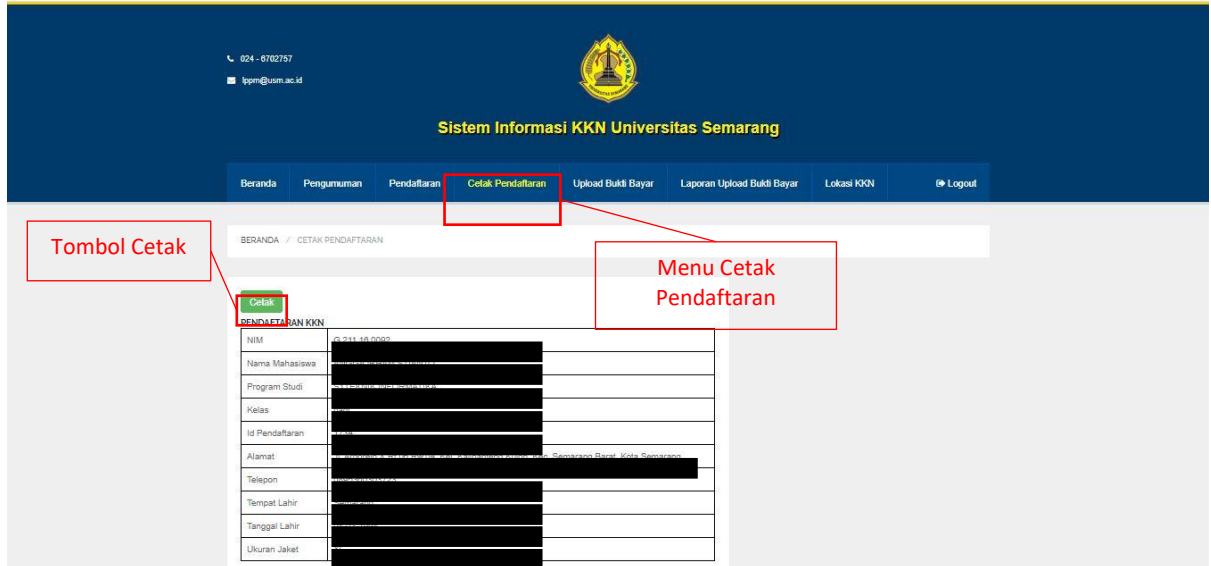

Gambar 4. Menu Cetak Pendaftaran